## **Applying updates with the Precise CLI utility**

This section includes the following topic:

[Applying updates using the Precise CLI utility](#page-0-0)

## <span id="page-0-0"></span>Applying updates using the Precise CLI utility

To apply an update, you need to load the update related zip file to the Main Precise FocalPoint. This step is performed only once for the updates. zip, and there is no need to load the updates. zip again as part of applying it to servers. Once the update is loaded, you can apply the update to one or more servers. Applying an update consists of 2 stages, which must be run one after the other for the same group of servers:

- 1. **Prepare**. Check the related servers' disk space and produce pre-update action items that must be completed before you continue to stage #2.
- 2. **Install**. Apply the updates to the servers.

## **Loading the updates.zip file**

To load the updates. zip file, perform the following steps.

- 1. Copy the updates.zip file to the Main Precise FocalPoint.
- 2. Run the following command from the <precise\_root> folder on the Main Precise FocalPoint: **Windows** infra\bin\psin\_cli.bat -i3-user <user\_name> {-i3-encrypted-password <encrypted\_password> | -i3-clear-password <clear\_password>} -action i3-update-load -zip-file *<update zip file path>*<br>UNIX /infra/bin/psin cli.sh **UNIX** ./infra/bin/psin\_cli.sh -i3-user <user\_name> {-i3-encrypted-password <encrypted\_password> | -i3-clear-password <clear\_password>} -action i3-update-load -zip-file <update zip file path>
	- **Table 1** Elements of the Update.zip file

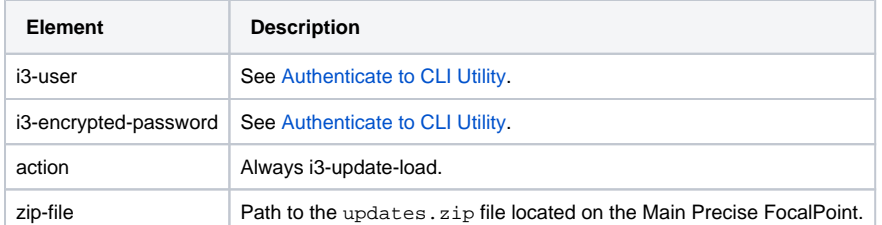

## **Prepare and install the update**

To install the update, perform the following steps:

- 1. Load the updates.zip file (see previous section).
- 2. Prepare the updates on a selected group of servers.
- 3. Install the update on the same selected group of servers as in step #2. To prepare/install updates
- 4. Run the following command from the <precise\_root> folder of the Main Precise FocalPoint:

**Windows** infra\bin\psin\_cli.bat -i3-user <user\_name> {-i3-encrypted-password <encrypted\_password> | -i3-clear-password <clear\_password>} -action {i3-update-prepare | i3-update-install} [-proxy-alias <node\_alias>] {-servers "<servers>" | -all-servers true} [-installation-cd-path <Precise\_vx.x\_download\_path>] -updates-ids "<updates\_ids>"<br>UNIX /infra/bin/psin cli.sh ./infra/bin/psin\_cli.sh -i3-user <user\_name> {-i3-encrypted-password <encrypted\_password> | -i3-clear-password <clear\_password>} -action {i3-update-prepare | i3-update-install} [-proxy-alias <node\_alias>] {-servers "<servers>" | -all-servers true} [-installation-cd-path <Precise\_vx.x\_download\_path>] -updates-ids "<updates\_ids>"

**Table 2** Elements of the Update.zip file

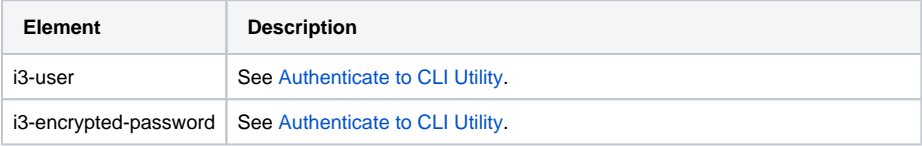

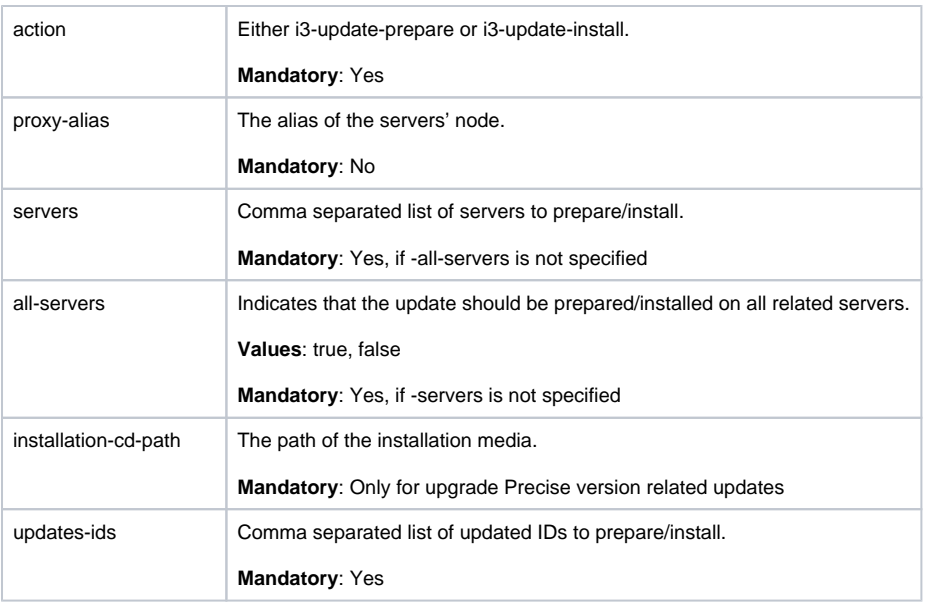

**[IDERA](#) | [Products](#) | [Purchase](#) | [Support](#) | [Community](#) | [Resources](#) |[About Us](#) | [Legal](#)**